Repairer Instruction Guide

User Selection

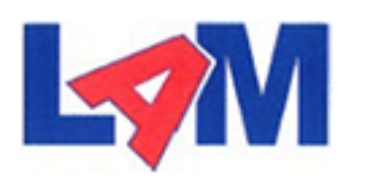

**Linkfield Accident Management Ltd** 

# **LAM Claims Portal**

**Welcome to the LAM Claims Portal.** 

User type: \*

Please select...

 $\left[\text{Login} >\right]$ 

Select *"Repairer"* as User type.

 $\checkmark$ 

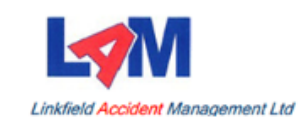

### **Repairer login**

**Welcome to the LAM Claims Portal. Please** sign in to view all active repairs currently assigned to your company.

#### Download user guide >>

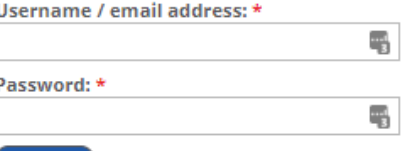

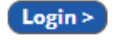

Login

**Show all login types** 

Enter your Username and Password.

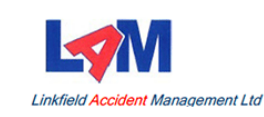

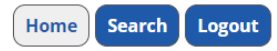

#### Welcome

### **Open tasks and actions**

All repairs that we have assigned to your company can be administered via our portal.

To review a list of all open claims, please click on the link below.

Please select relevant status per claim and add any associated notes to update the present position.

If you have any queries relating to these repairs, please contact us on 03300 023 331 -Option 4.

Alternatively, if you would like to speak to Envoy Associates (our independent engineer), then please contact them directly on 0118 979 7319.

Any estimates or invoices should be emailed to newclaims@lamclaims.co.uk

#### **Show all open claims**

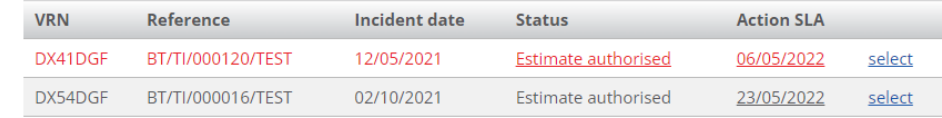

Click on "Show all open claims" (on the left-hand side of the screen) to see a list, and status, of each repair we have assigned to you.

Tasks shown in red on the "Open tasks and actions" list (on the right-hand side of the screen) are past the original SLA set.

# Welcome Page

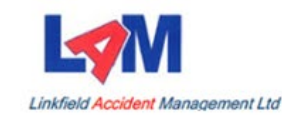

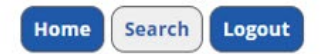

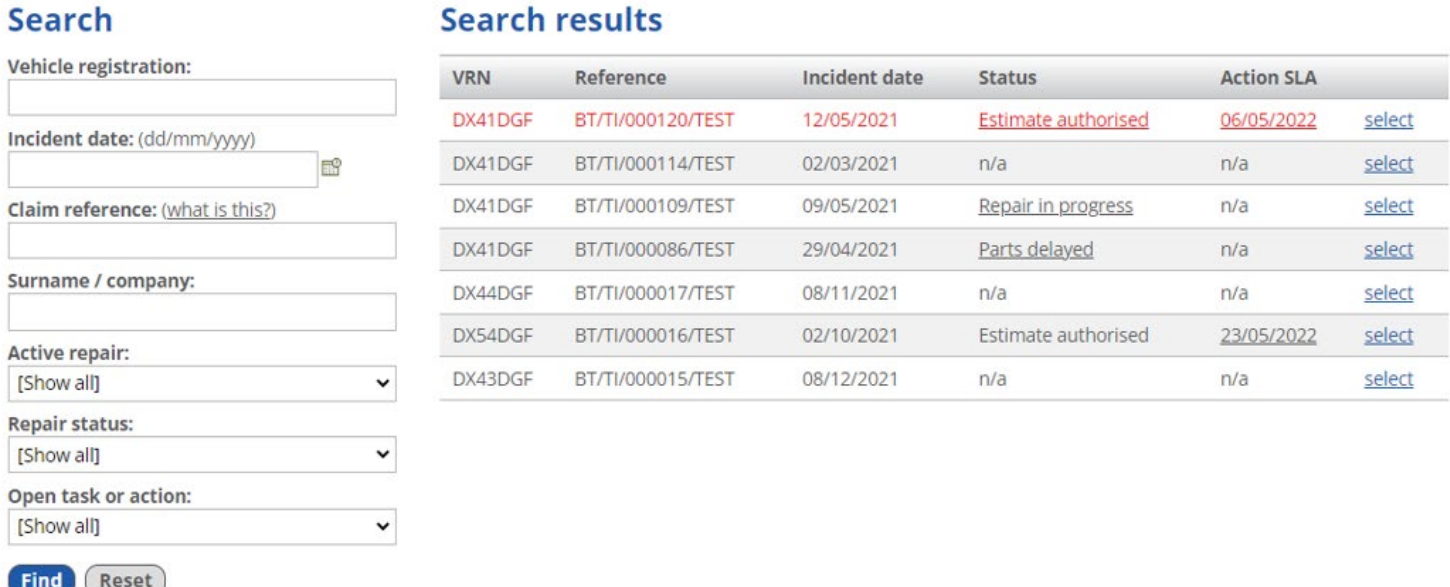

Hover over the *"Status"* of each repair to see an explanatory note. If n/a is shown, it means our in-house FNOL team needs to update the status for you to then continue updating the progress.

Click on *"select"* (on the right of the search results) on the repair to be updated.

Alternatively use the search options on the left-hand side of the screen.

# Open Claims

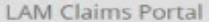

#### **Vehicle details**

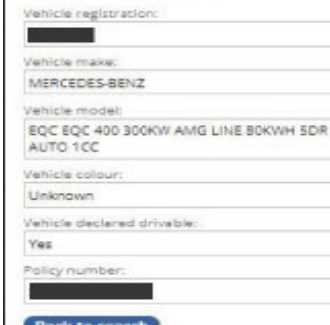

Registered Ехсеза рауке Driver

**Repair status** 

Current status: Vehicle booked in . Date vehicle booked in: 27/07/2022 . Pending task / action: n/a

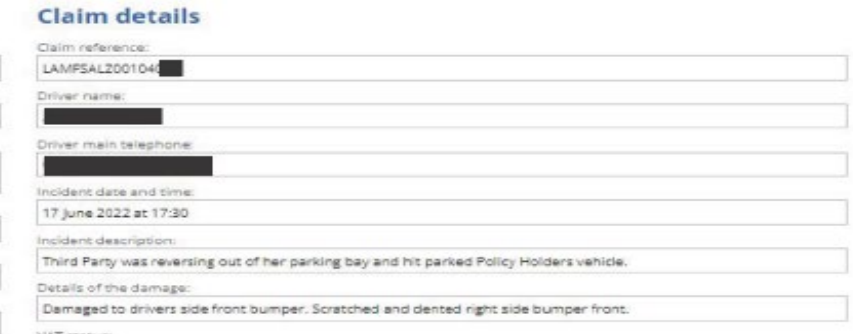

# Claim Details

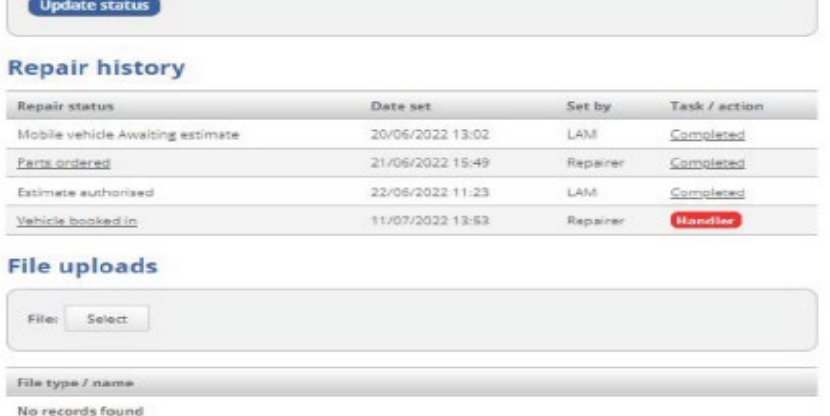

Click on *"Update status"* to update the status of the repair.

Please add notes, or dates, on statuses where applicable.

### **Vehicle details**

Vehicle registration: DX41DGF Vehicle make: RENAULT Vehicle model: LAGUNA 1800CC Vehicle colour: Unknown

### **Claim details**

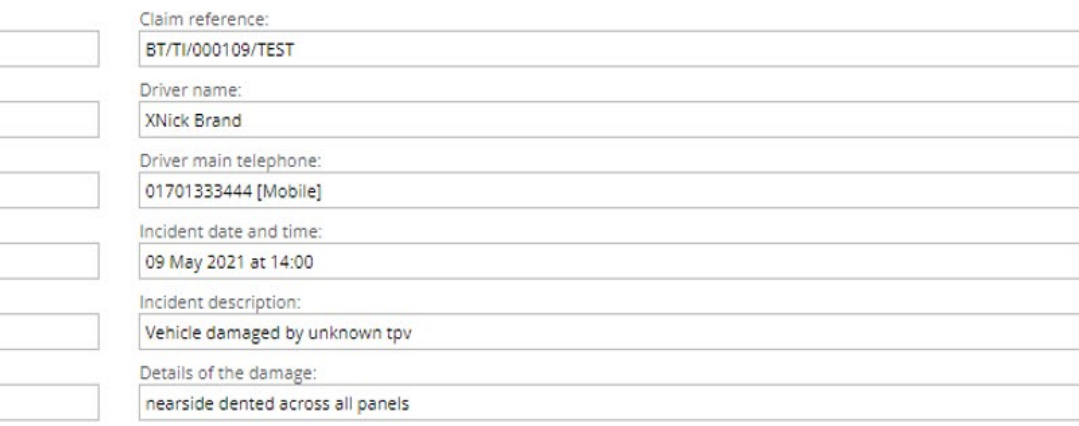

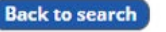

Vehicle declared drivable:

Yes

Policy number: **TEST1234** 

#### **Repair status**

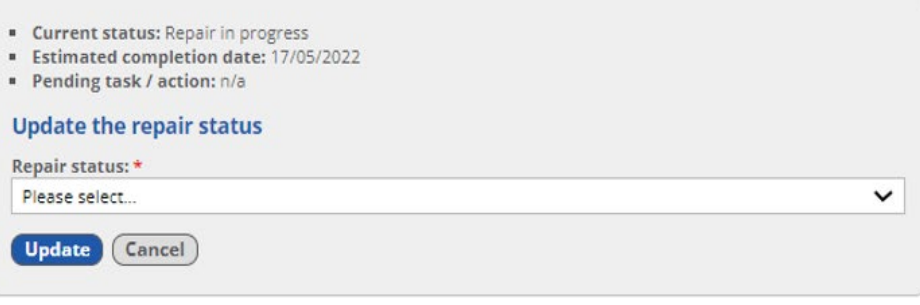

### **Repair history**

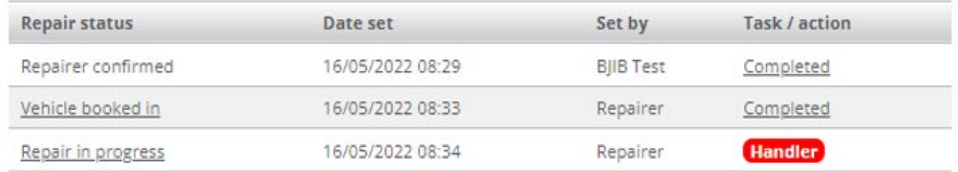

Repair history will build up as each job progresses, with statuses being added by you and our in-house FNOL team.

Progressing Claim Details

### **Repair status**

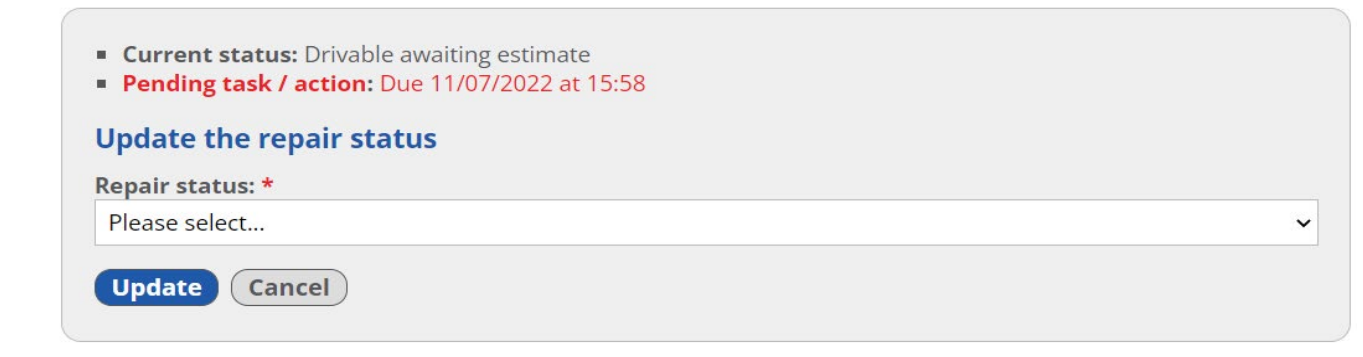

### **Repair history**

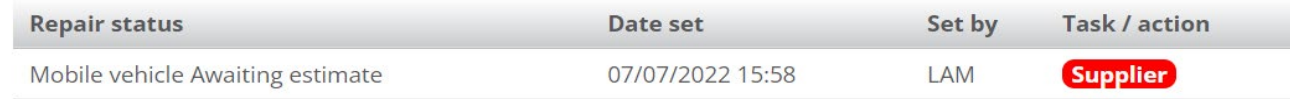

### **File uploads**

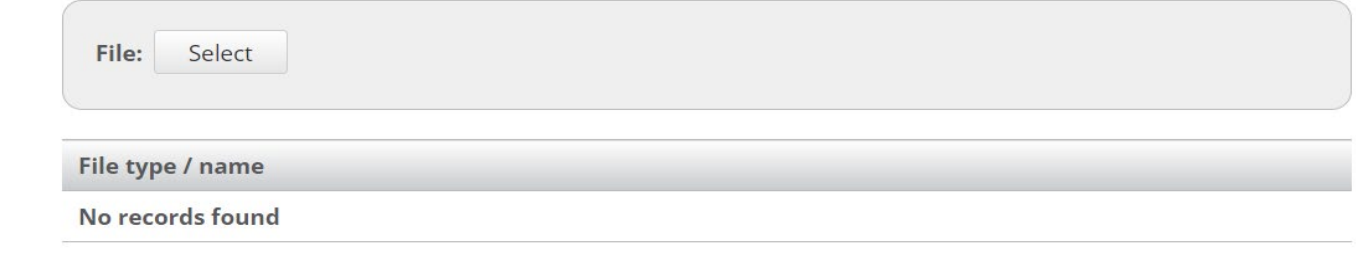

To upload correspondence, click on *"Select"* underneath "File uploads"*.*

Document Uploading

### **File uploads**

Document

Uploading

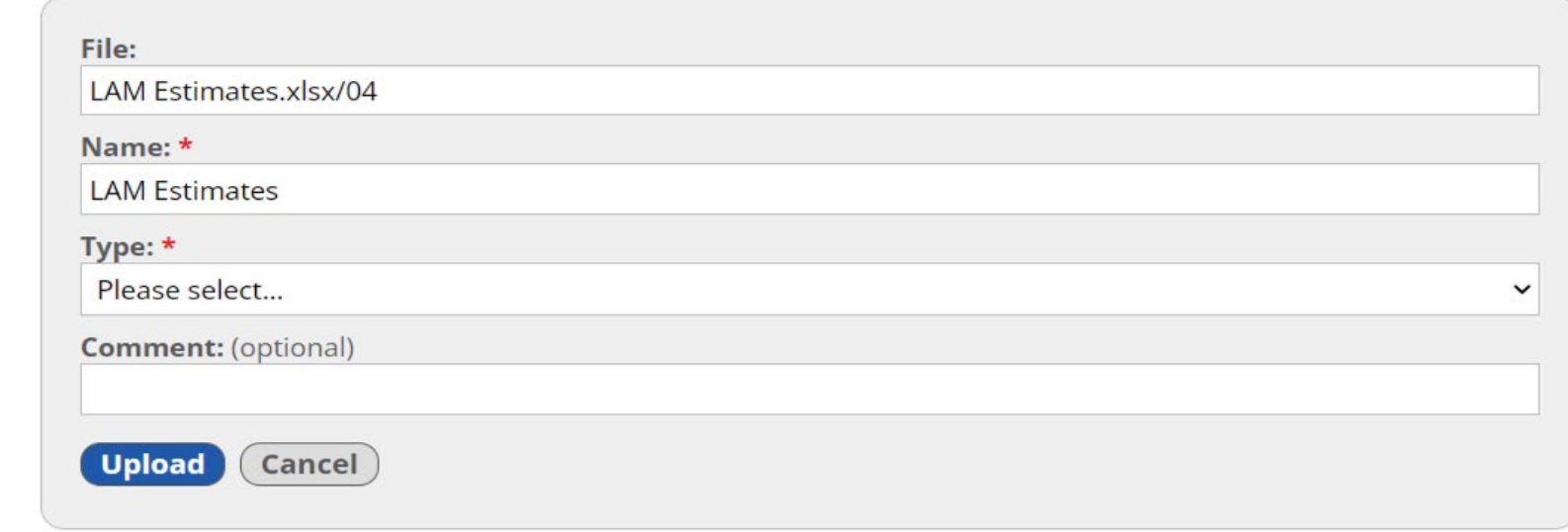

After selecting the file, you wish to transfer from your own PC/Server, the "File" field will be populated.

You can then amend the "Name" field if you wish.

Then select, from the drop-down list in the "type" field, the correct document type.

# Document & File Types

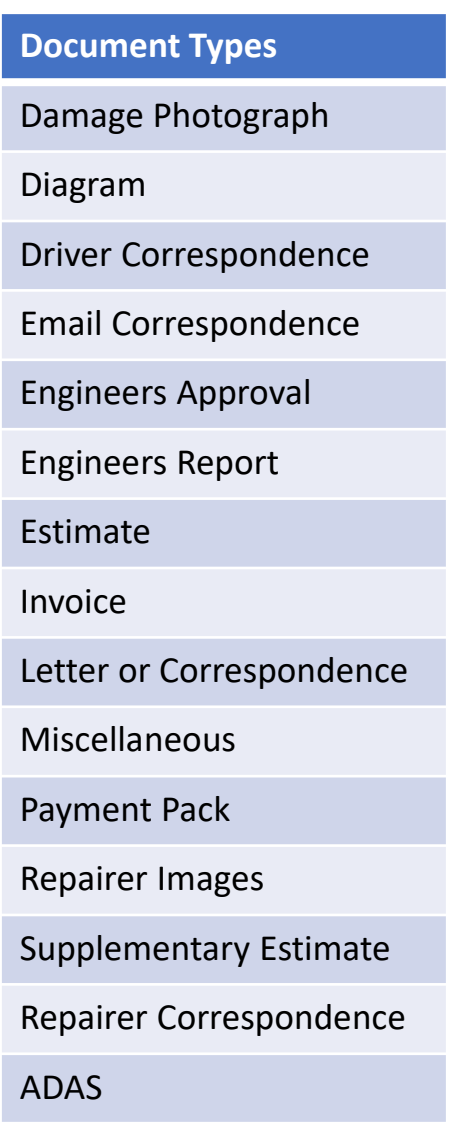

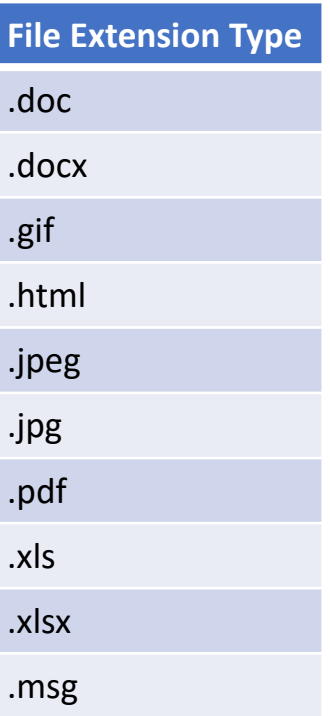

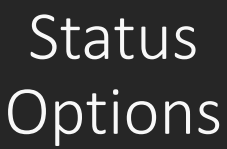

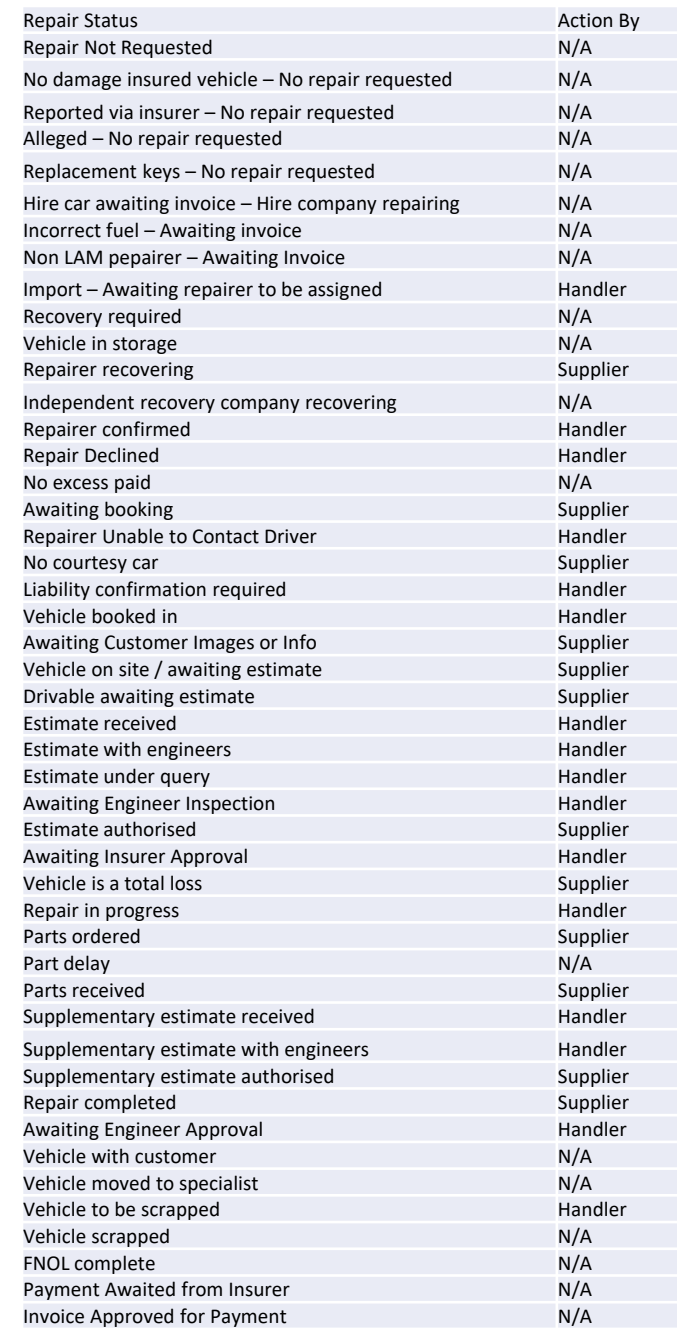

The progress of each repair is monitored using these status options (listed in chronological order) for you and our in -house FNOL team to select.

### Feedback

We will be continuing to add new Repair Statuses to the list on the previous page to improve the overall efficiency of each repair.

We value your feedback, and therefore if you have any suggestions on how we can improve the functionality, please send these to Lisa Carroll (our Business Systems Analyst) at [lisa.carroll@lamclaims.co.uk](mailto:lisa.carroll@lamclaims.co.uk)